### **C O M O F U N C I O N A**

Plataforma de **Tornar a** gestão das jornada do cliente mais empresas fluída O **Unimed** Agregada às melhores tecnologias existentes a vez no porta<br>Clique aquit  $\begin{array}{|c|c|}\hline \text{Unlined}(\mathbf{f}) \\ \hline \text{rank}(\mathbf{f}) \\ \hline \end{array}$ 

 $\bullet$ 

 $\bullet$ 

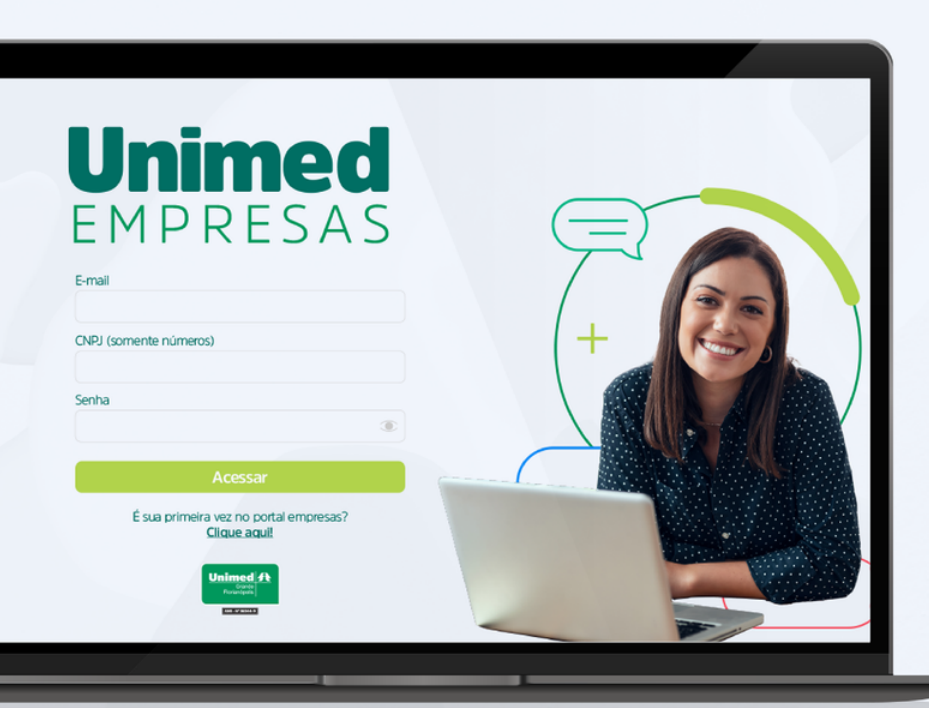

### **•** Facilidade **•** Rapidez **· Segurança**

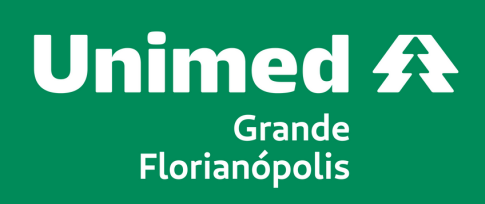

- Perfil RH Acesso ao módulo de movimentações.
- Perfil Financeiro Acesso ao módulo financeiro.
- Perfil Admin Permite acessar todos os módulos e receber notificações do comportamento financeiro.

Para acessar ao Unimed empresas, a empresa entra em contato com o Customer Success, através dos canais de atendimento no 0800 48 35 00 - Opção 4, ou Movidesk. **https://unimedflorianopolis.movidesk.com/form/5591/**

A empresa recebe um e-mail para criar o login em até 72hs expira, senão este link expira.

# Unimed EMPRESAS

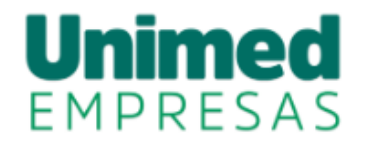

 $E$ -mail

Insira o E-mail

CNPJ (apenas números)

Insira o CNPJ

Senha

Esqueceu a senha?

Sua senha de 6 caracteres

**MOSTRAR** 

**Acessar** 

Existem três tipos de perfis de usuário para as empresas.

#### **https://portalempresas.unimedflorianopolis.com.br**

### **Criação de acessos**

**Criação de acessos Agrupamento de CNPJ Inclusão de Titular Inclusão de dependente Exclusão de beneficiário Transferência de plano Portabilidade e Plano Anterior**

A empresa com mais de uma filial, realiza a gestão do plano de todas as filiais no login da matriz.

O usuário com login da matriz, visualiza as movimentações e menu financeiro de todas as filiais, de forma separada selecionando cada filial.

O usuário com login de filial, visualiza somente os dados da filial vinculada.

# Unimed EMPRESAS

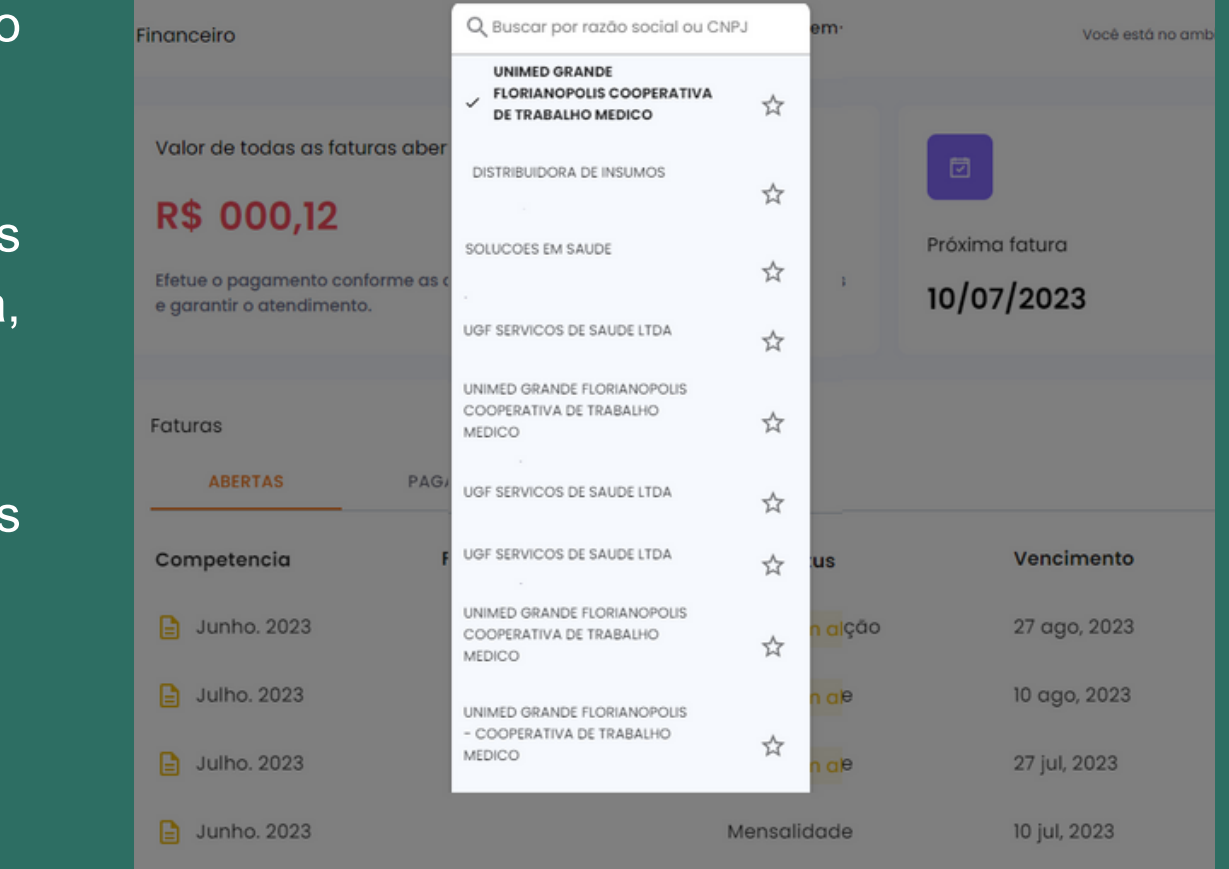

### **Agrupamento de CNPJ**

**Criação de acessos Agrupamento de CNPJ Inclusão de Titular Inclusão de dependente Exclusão de beneficiário Transferência de plano Portabilidade e Plano Anterior**

Para incluir um titular,o usuário empresa acessa a lista de beneficiários, e no botão "Incluir novo titular" , a empresa cria a movimentação do titular e dependente.

Cada inclusão, é um movimento separado, e para efetivar o dependente, é necessário o titular estar efetivado.

A vigência do plano conta a partir de 05 dias após a data de solicitação, ou na data de conclusão de todas as etapas.

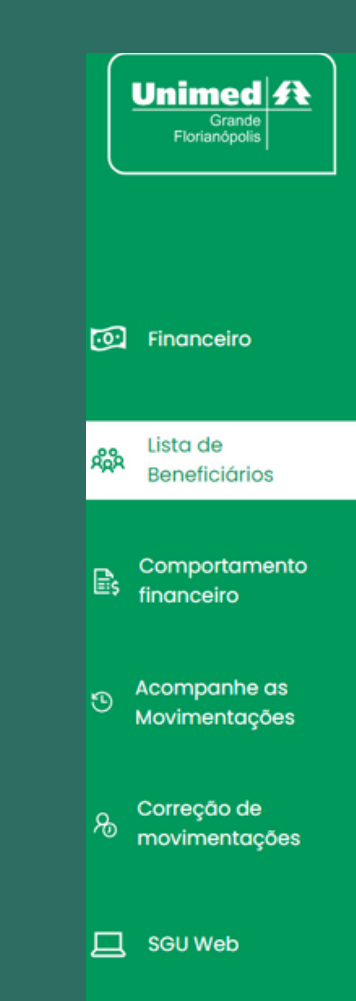

# Unimed EMPRESAS

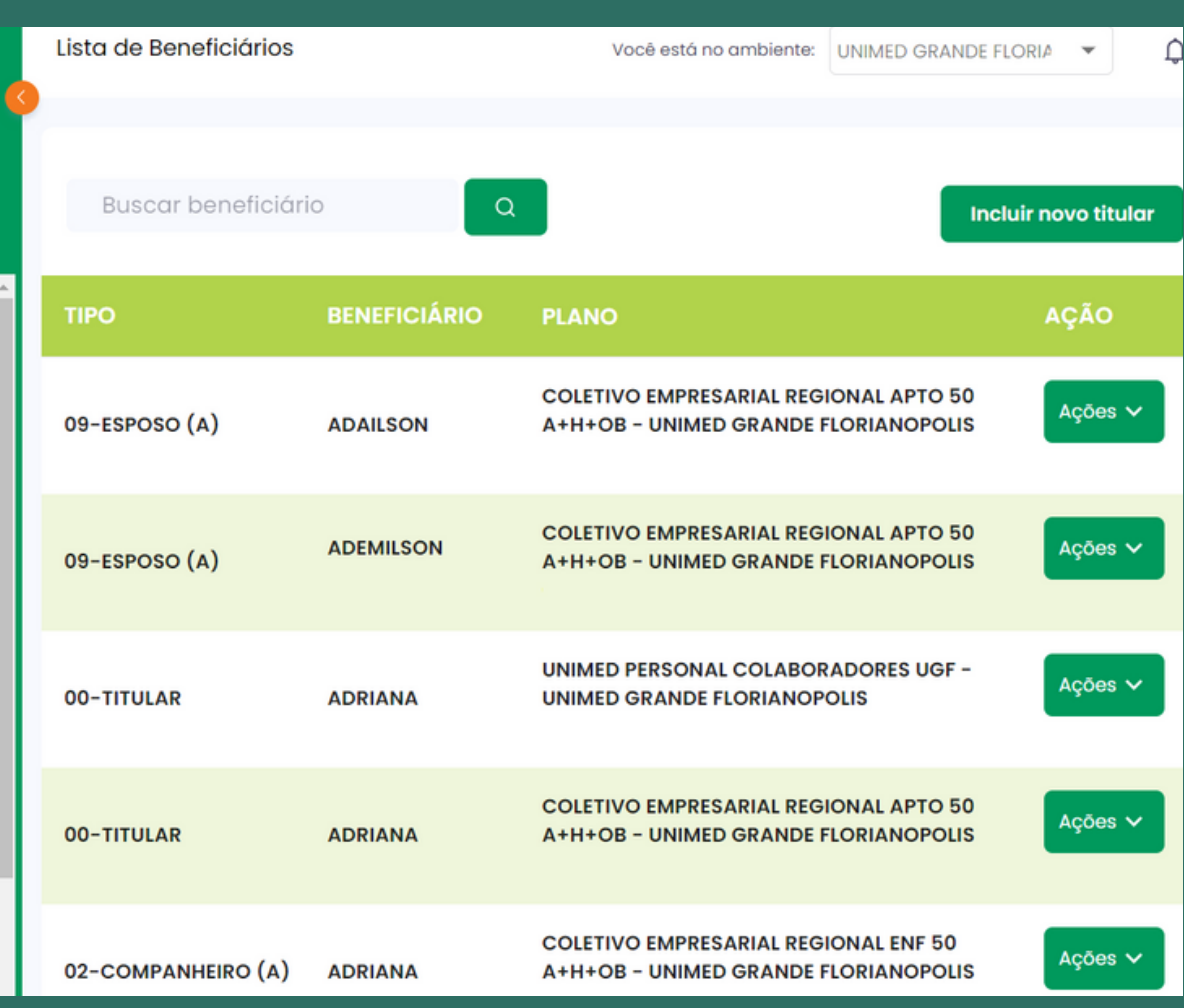

### **Inclusão de Titular**

**Criação de acessos Agrupamento de CNPJ Inclusão de Titular Inclusão de dependente Exclusão de beneficiário Transferência de plano Portabilidade e Plano Anterior**

- Enviar os dados e documentação pessoal.
- Preencher a declaração de saúde.
- Agendar a perícia, quando for convocado.
- Assinar a declaração de saúde.

O usuário empresa preenche alguns dados e clica no botão "Incluir". O beneficiário recebe no e-mail informado pela empresa, o aviso para concluir as próximas etapas;

#### **IMPORTANTE**:

O beneficiário deverá concluir as etapas em até 30 dias, e 60 dias se convocado para perícia. Após o prazo, o movimento expira e não será concluído.

# Unimed EMPRESAS

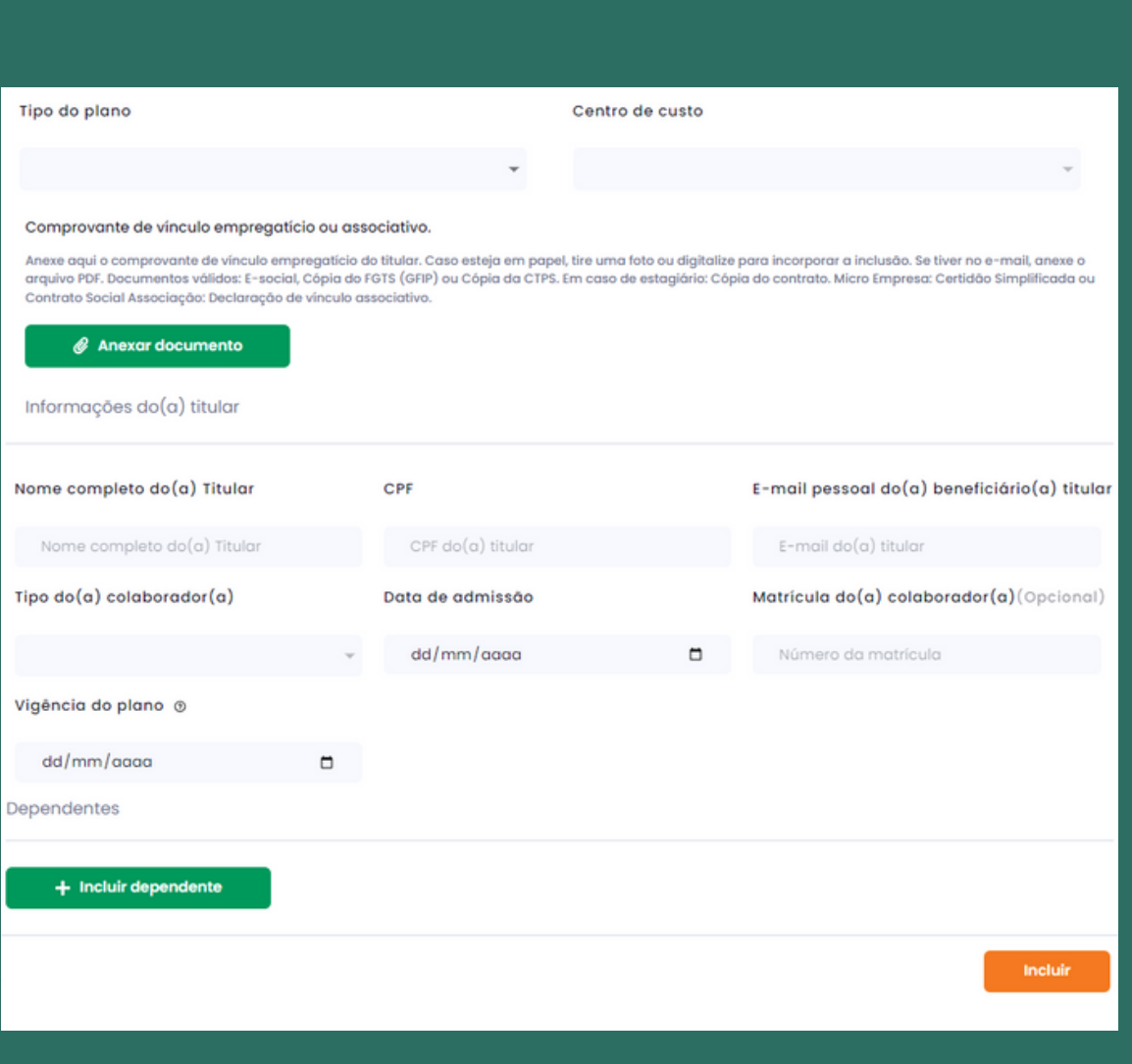

**Criação de acessos Agrupamento de CNPJ Inclusão de Titular Inclusão de dependente Exclusão de beneficiário Transferência de plano Portabilidade e Plano Anterior**

**Acompanhe as movimentações Notificação Correção de movimento Reenviar link para o beneficiário Cancelar movimento Menu Financeiro Comportamento financeiro**

### **Inclusão de Titular**

Para realizar a inclusão do dependente, o usuário empresa acessa a lista de beneficiários, procura o titular ativo, clica no botão "Ações" e seleciona a opção "Editar beneficiário".

Na tela seguinte, o usuário empresa informa alguns dados e insere o movimento do dependente.

#### **IMPORTANTE:**

Existem casos de inclusões especiais de recém-nascido e adoção. A data de vinculação informada é a data de nascimento ou adoção da criança.

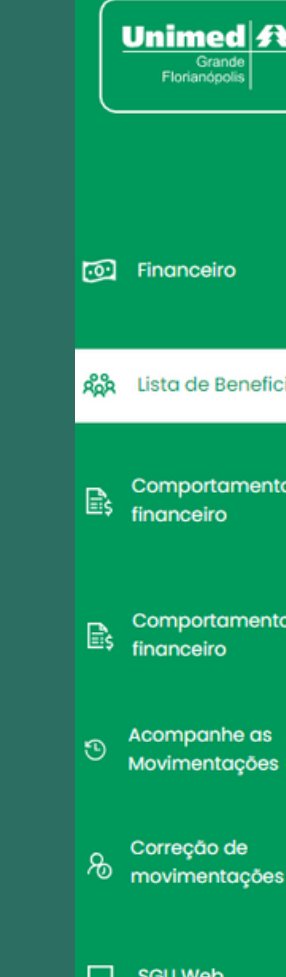

# Unimed EMPRESAS

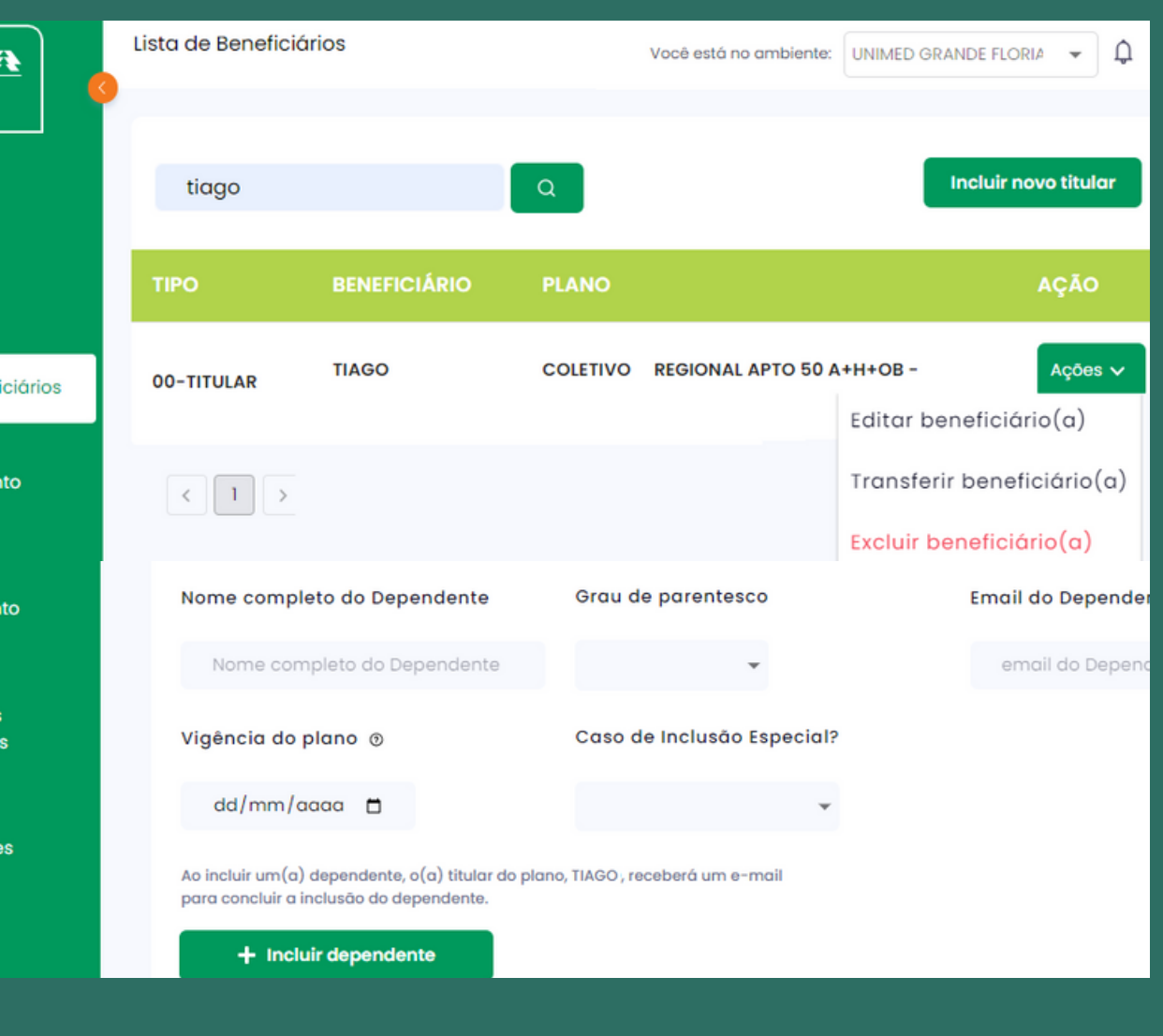

### **Inclusão de Dependente**

**Criação de acessos Agrupamento de CNPJ Inclusão de Titular Inclusão de dependente Exclusão de beneficiário Transferência de plano Portabilidade e Plano Anterior**

Para excluir um beneficiário, o usuário empresa acessa a lista de beneficiários, pesquisa pelo nome, clica no botão "Editar" e seleciona a opção: "Excluir beneficiário".

#### **IMPORTANTE:**

Ao excluir um titular, todos os dependentes serão excluídos.

O beneficiário com exclusão futura efetivada, aparece na lista de beneficiários ativos até a vigência informada.

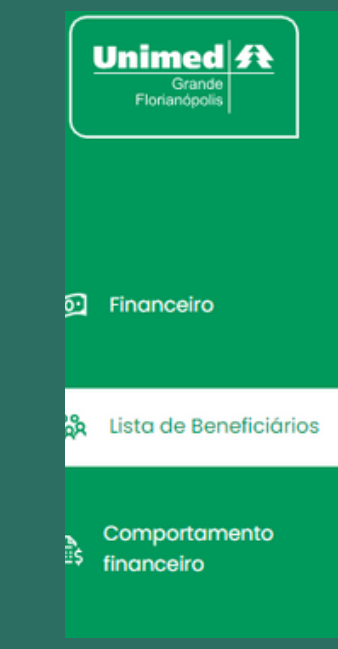

# Unimed EMPRESAS

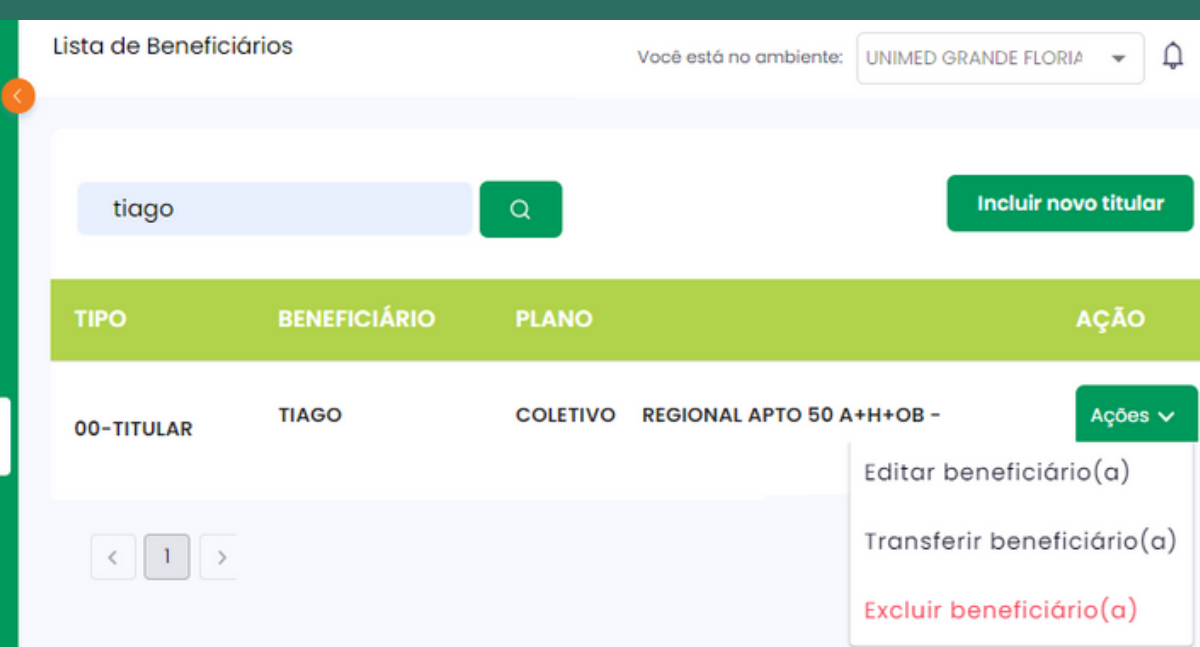

### **Exclusão de beneficiário(a)**

**Criação de acessos Agrupamento de CNPJ Inclusão de Titular Inclusão de dependente Exclusão de beneficiário Transferência de plano Portabilidade e Plano Anterior**

- A pedido do beneficiário: Vigência na data da solicitação.
- A pedido da empresa: Vigência no primeiro dia do próximo mês.

Existem dois tipos de exclusões:

Observação: Na exclusão por óbito, a vigência é a data de criação do movimento.

#### **IMPORTANTE:**

Para o plano exonerado, a empresa deverá informar que o beneficiário contribuiu com o pagamento das mensalidades.

# Unimed EMPRESAS

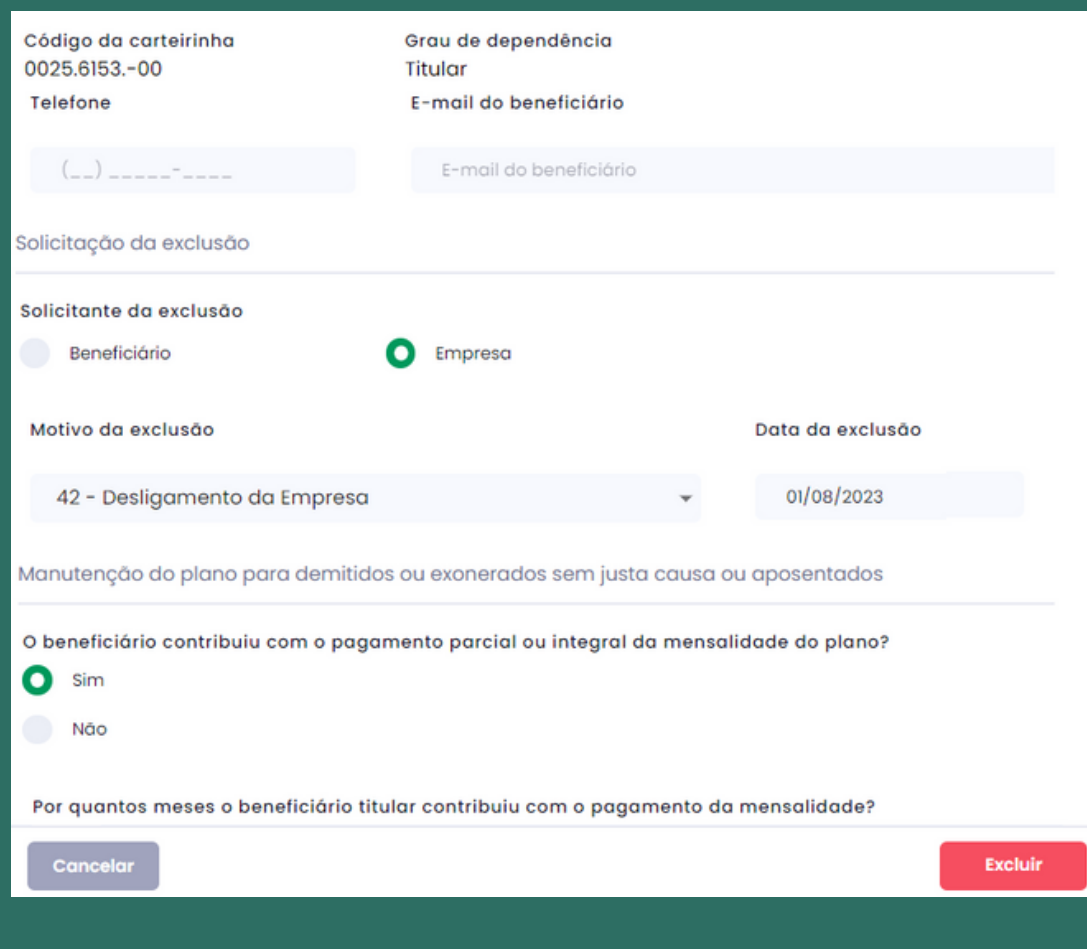

**Criação de acessos Agrupamento de CNPJ Inclusão de Titular Inclusão de dependente Exclusão de beneficiário Transferência de plano Portabilidade e Plano Anterior**

**Acompanhe as movimentações Notificação Correção de movimento Reenviar link para o beneficiário Cancelar movimento Menu Financeiro Comportamento financeiro**

### **Exclusão de beneficiário(a)**

- Transferência de plano
- Transferência de filial
- Transferência de filial e plano

A transferência de plano de beneficiário, acontece em três ocasiões:

O titular recebe um e-mail para confirmar o termo de aceite da transferência, e após a finalização o titular e seus dependentes são transferidos.

#### **IMPORTANTE:**

A vigência da transferência é o primeiro dia do próximo mês.

# Unimed EMPRESAS

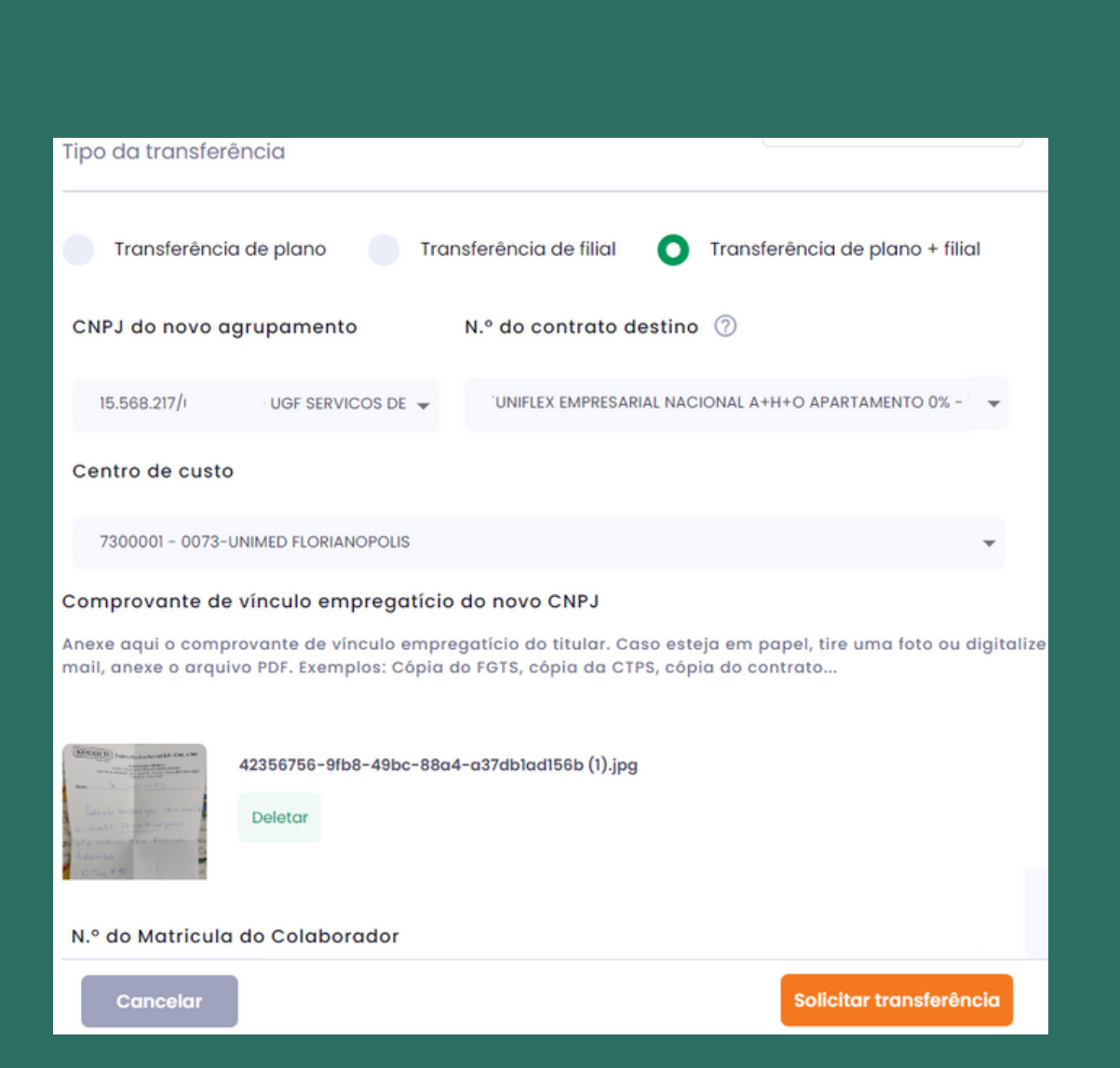

### **Transferência de plano**

**Criação de acessos Agrupamento de CNPJ Inclusão de Titular Inclusão de dependente Exclusão de beneficiário Transferência de plano Portabilidade e Plano Anterior**

O Beneficiário que possui plano de outra operadora ou plano anterior Unimed Florianópolis ativo ou excluído no prazo de até 30 dias, pode solicitar tar o aproveitamento das carências, na etapa de envio da documentação.

#### **Portabilidade**

O beneficiário envia os dados e documentação necessária para análise da equipe do cadastro da Unimed.

#### **Plano Anterior Unimed Grande Florianópolis**

Ao selecionar a opção de plano anterior, o beneficiário informa o código do plano antigo.

# Unimed EMPRESAS

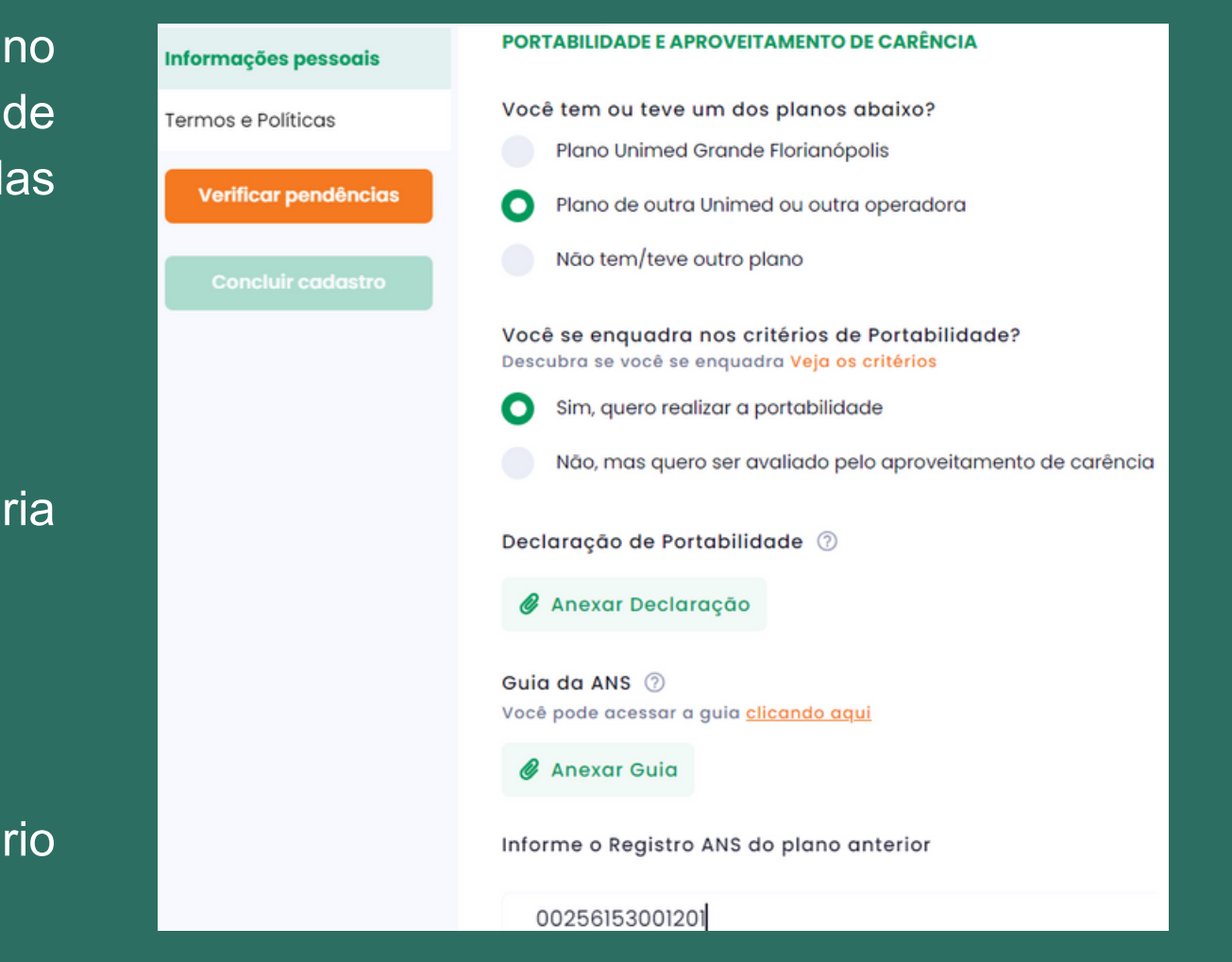

### **Portabilidade e Plano Anterior**

**Criação de acessos Agrupamento de CNPJ Inclusão de Titular Inclusão de dependente Exclusão de beneficiário Transferência de plano Portabilidade e Plano Anterior**

#### **Em andamento**

Nas abas de inclusão, exclusão e transferência, o usuário empresa visualiza os movimentos em andamento.

#### **Movimento Efetivado**

O usuário empresa visualiza todas as movimentações finalizadas no Unimed Empresas.

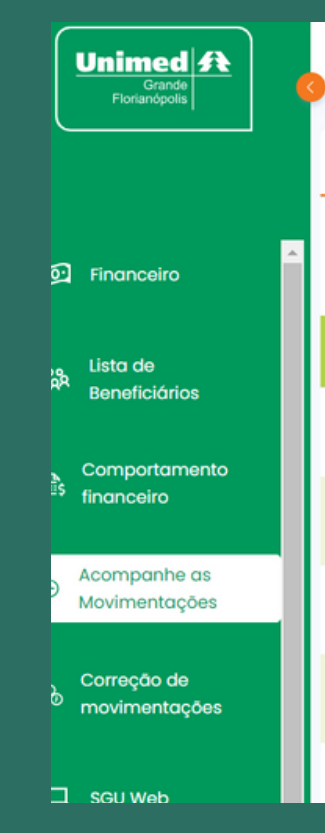

# Unimed EMPRESAS

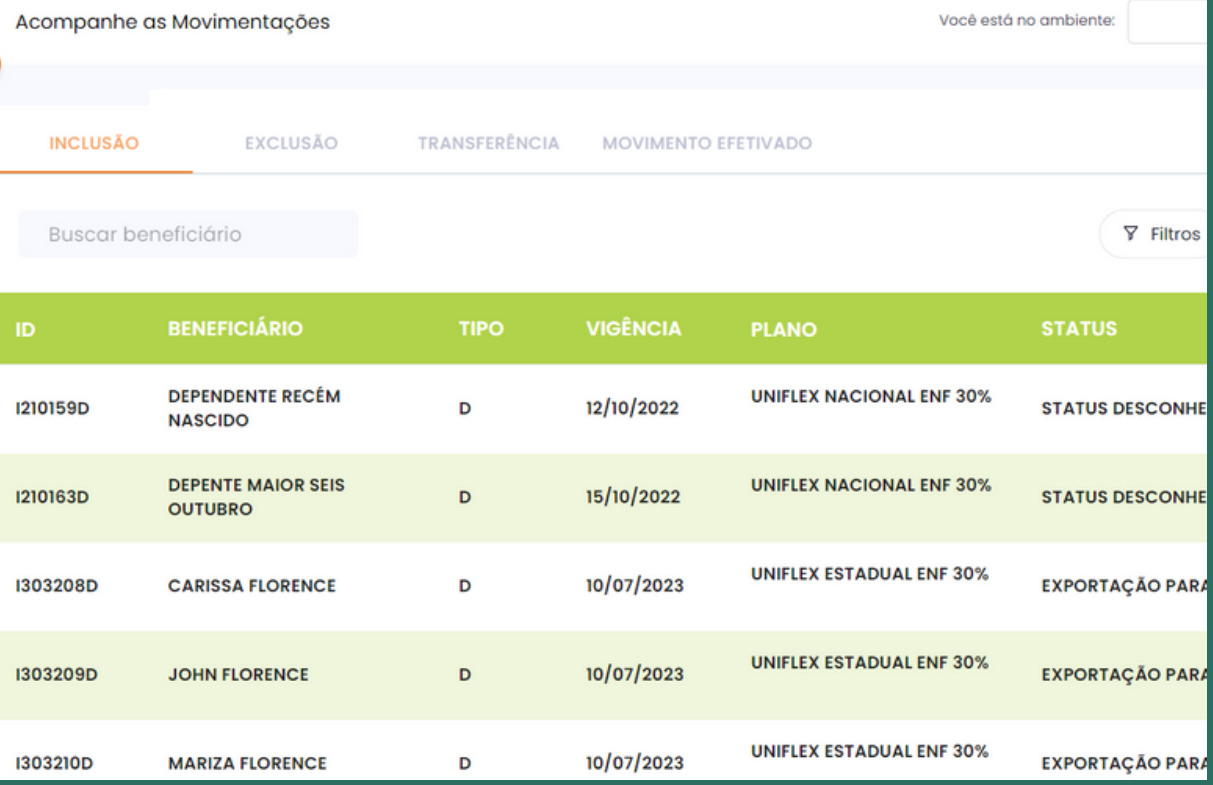

### **Acompanhe as movimentações**

**Criação de acessos Agrupamento de CNPJ Inclusão de Titular Inclusão de dependente Exclusão de beneficiário Transferência de plano Portabilidade e Plano Anterior**

A notificação avisa o usuário empresa quando um movimento é efetivado, reprovado em alguma parte de análise, e está perto de expirar, para que a empresa fique sabendo a atualização de status de cada movimento.

#### **Arquivar notificação**

O ícone ao lado serve para arquivar as notificações recebidas

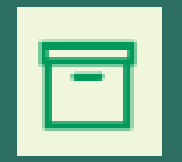

 $10/07/$ 

# Unimed EMPRESAS

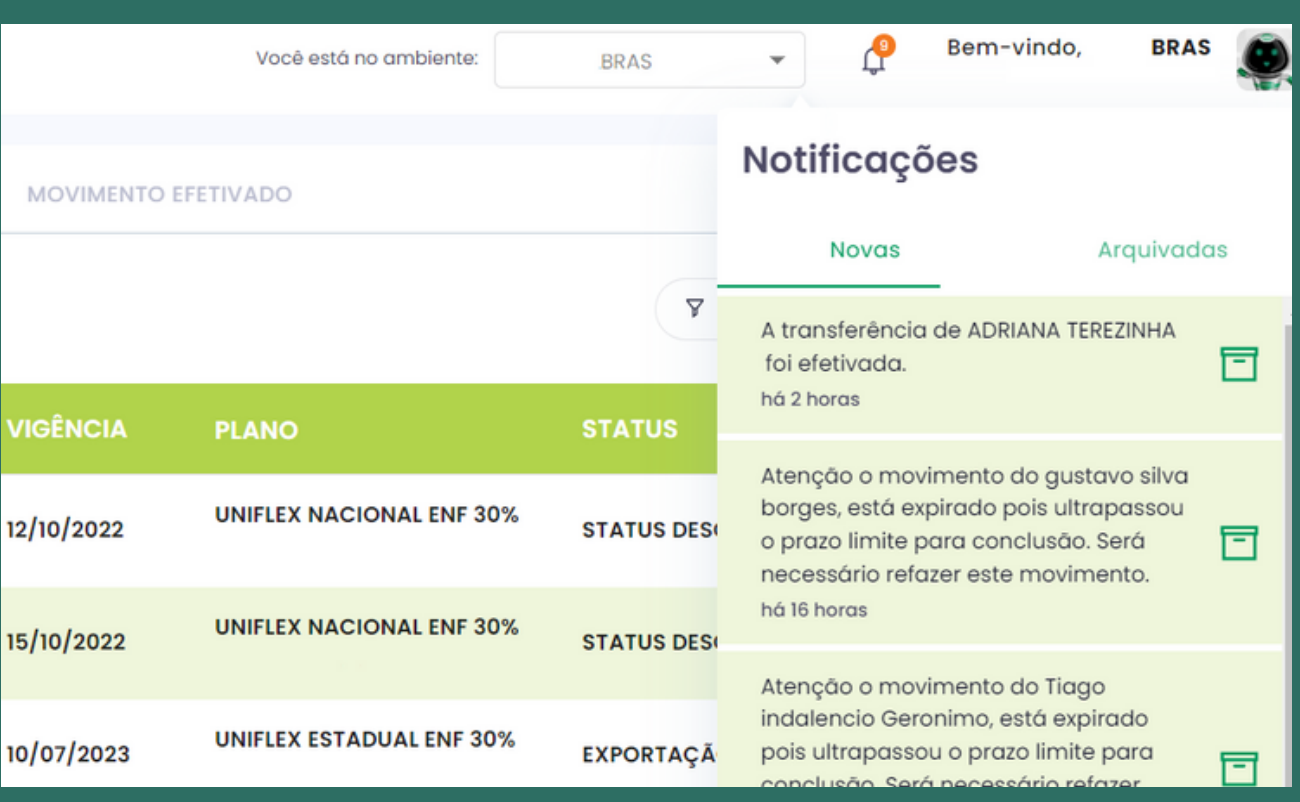

### **Notificação**

**Criação de acessos Agrupamento de CNPJ Inclusão de Titular Inclusão de dependente Exclusão de beneficiário Transferência de plano Portabilidade e Plano Anterior**

Os movimentos de exclusão e transferência aprovados com o status "Disponível para correção da Empresa" , o usuário empresa realiza a correção na tela "Correção de movimentações".

#### **IMPORTANTE:**

Verifique esta tela diariamente para os movimentos não ficarem parados e os prazos de efetivação sejam mantidos.

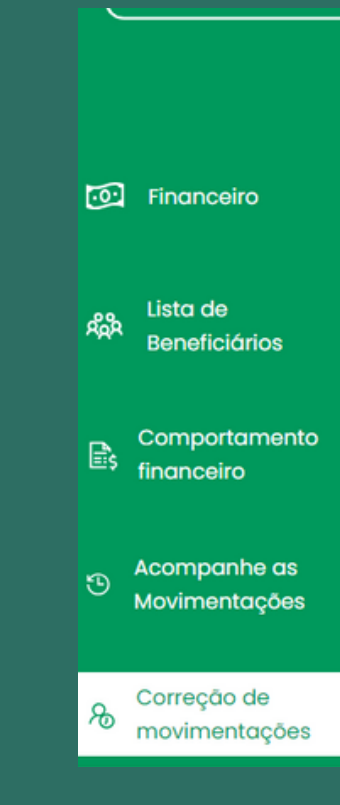

# Unimed EMPRESAS

Buscar beneficiário

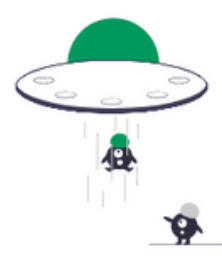

#### Nenhuma correção pendente encontrada.

Edite o seu filtro ou limpe para voltar

Limpar

### **Correção de movimento**

**Criação de acessos Agrupamento de CNPJ Inclusão de Titular Inclusão de dependente Exclusão de beneficiário Transferência de plano Portabilidade e Plano Anterior**

- Aguardando a documentação.
- Preenchimento da declaração de saúde.
- Pendente de Assinatura.

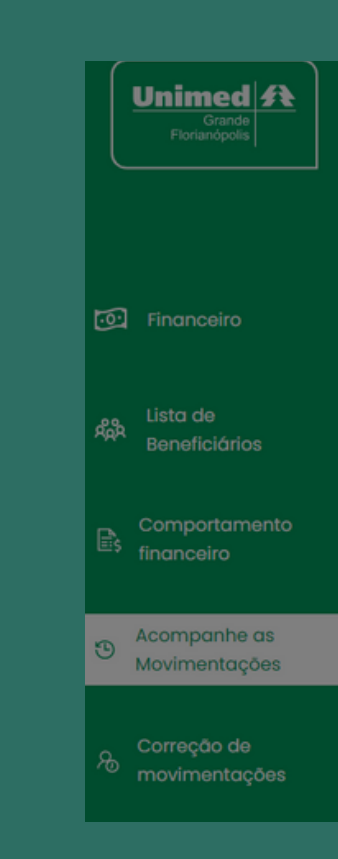

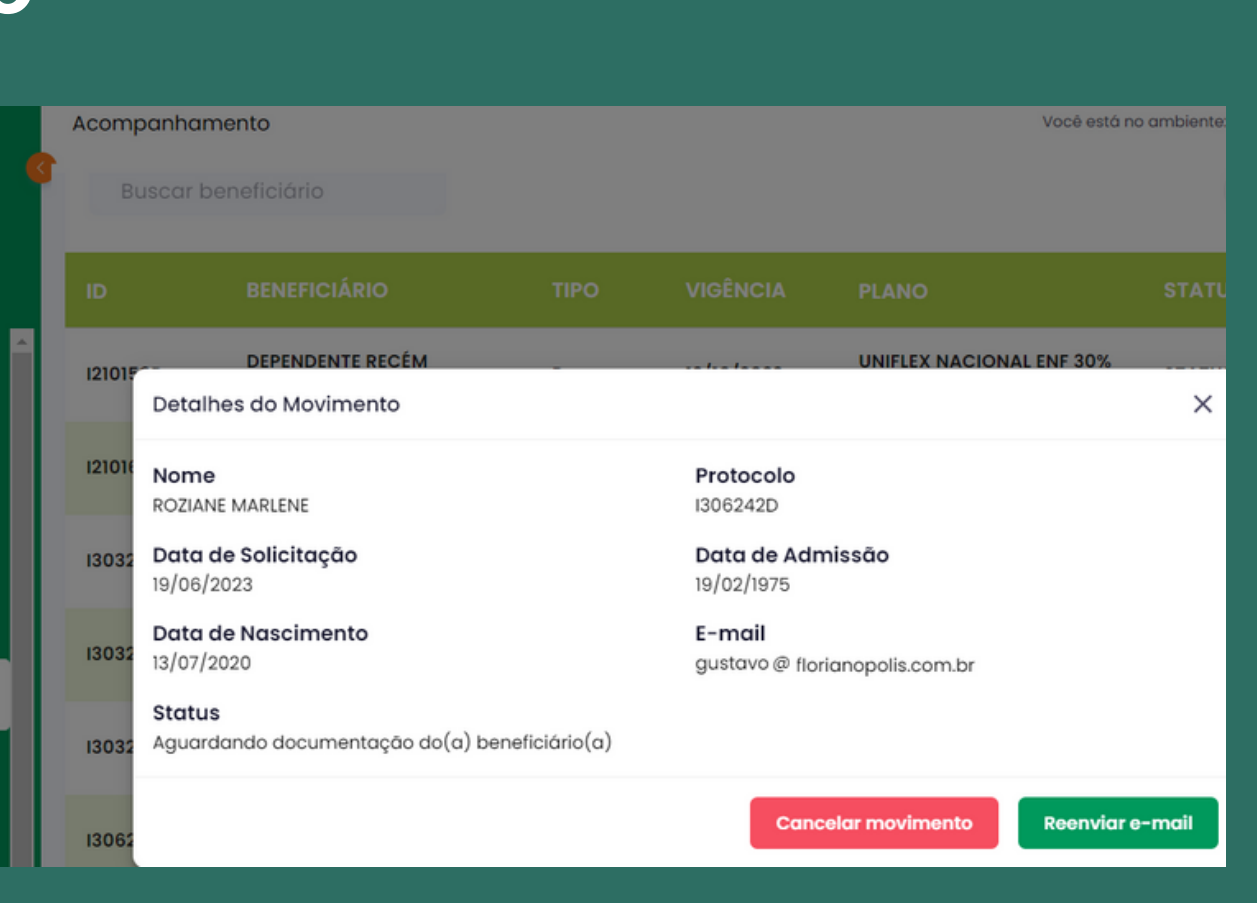

Em algumas situações o beneficiário informa que não recebe o e-mail para a conclusão de alguma etapa. O usuário empresa pode reenviar os links, na tela "Acompanhe as movimentações";

### **Reenviar link para o beneficiário**

**Criação de acessos Agrupamento de CNPJ Inclusão de Titular Inclusão de dependente Exclusão de beneficiário Transferência de plano Portabilidade e Plano Anterior**

O usuário empresa cancela os movimentos, caso algum dado esteja errado ou o beneficiário tenha desistido da contratação do plano.

#### **IMPORTANTE:**

Após a confirmação, não é possível reverter o cancelamento. Será necessário fazer uma nova solicitação.

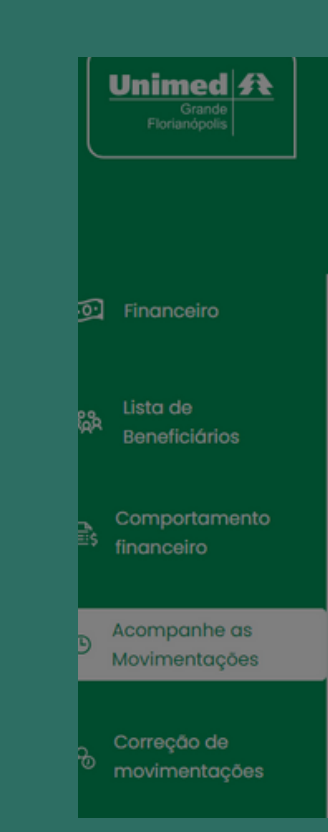

# Unimed EMPRESAS

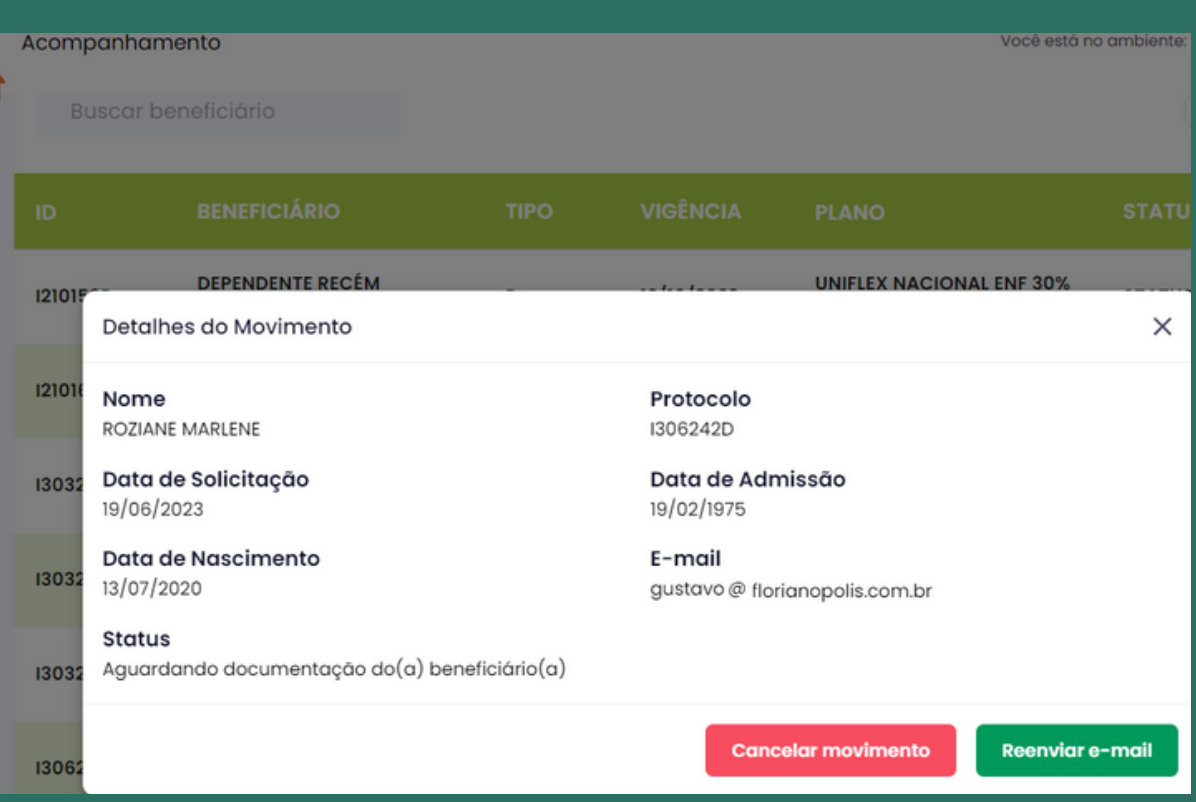

### **Cancelar Movimento**

**Criação de acessos Agrupamento de CNPJ Inclusão de Titular Inclusão de dependente Exclusão de beneficiário Transferência de plano Portabilidade e Plano Anterior**

- O prazo para atualizar uma fatura paga no sistema é de até 72 horas.
- No agrupamento de CNPJ, o menu financeiro é separado por filial.

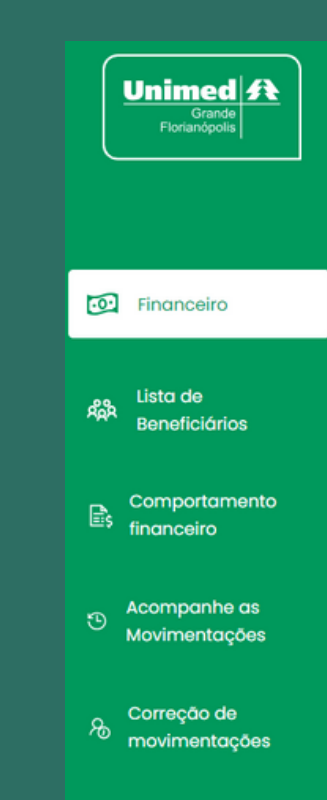

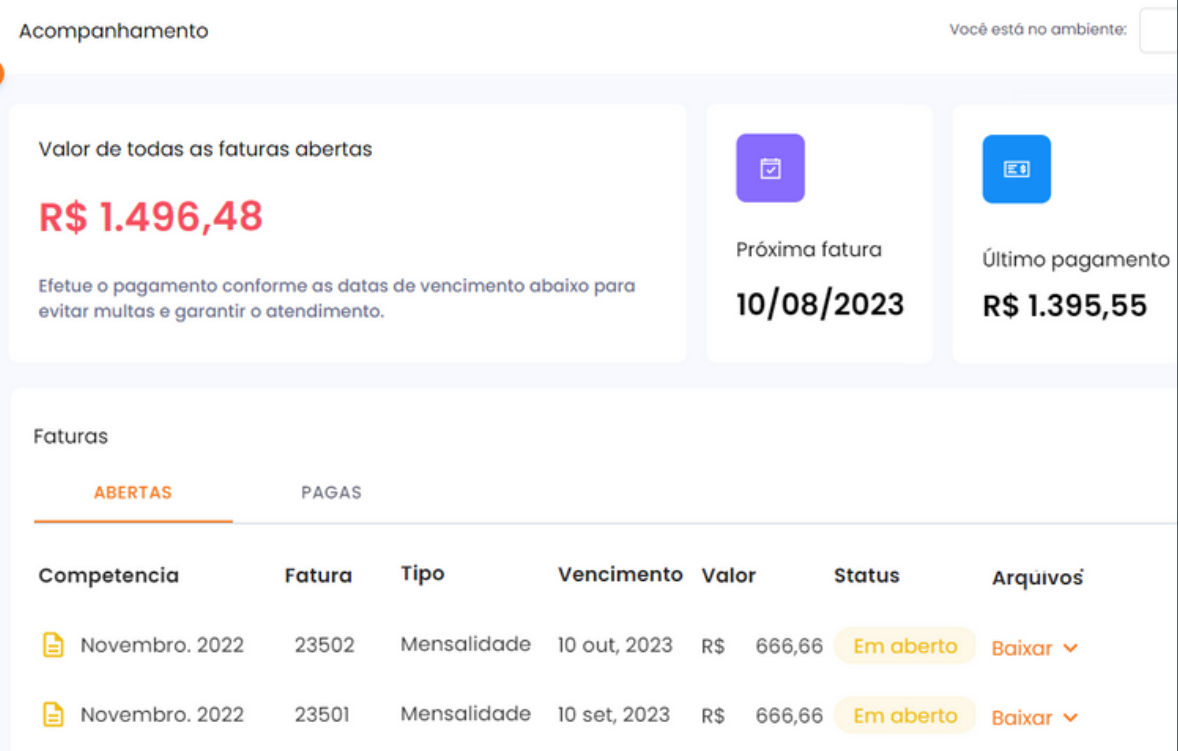

O usuário empresa tem acesso às faturas em aberto, faturas pagas nos últimos três meses, analíticas no formato PDF, TXT, CSV e analítica por família.

#### **IMPORTANTE:**

### **Menu Financeiro**

**Criação de acessos Agrupamento de CNPJ Inclusão de Titular Inclusão de dependente Exclusão de beneficiário Transferência de plano Portabilidade e Plano Anterior**

- No agrupamento de CNPJ, só é possível visualizar a sinistralidade geral.
- Aparece a sinistralidade das empresas acima de 70 vidas.

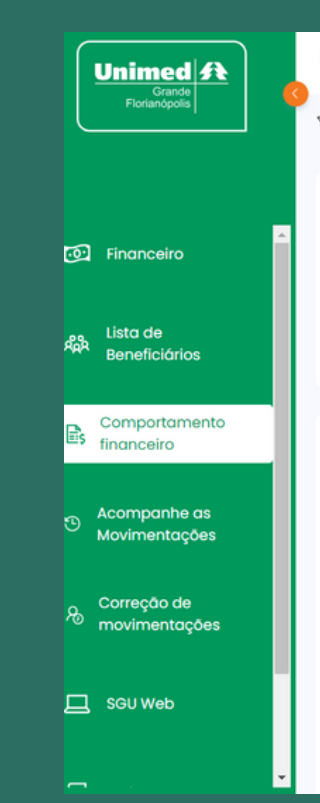

#### Comportamento financeiro Período  $\vee$  (?) **YFiltros:** Contrato v Atendimentos Média da atd, de vidas Vidas última competência competência 126 129 sinistralidade no período

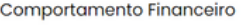

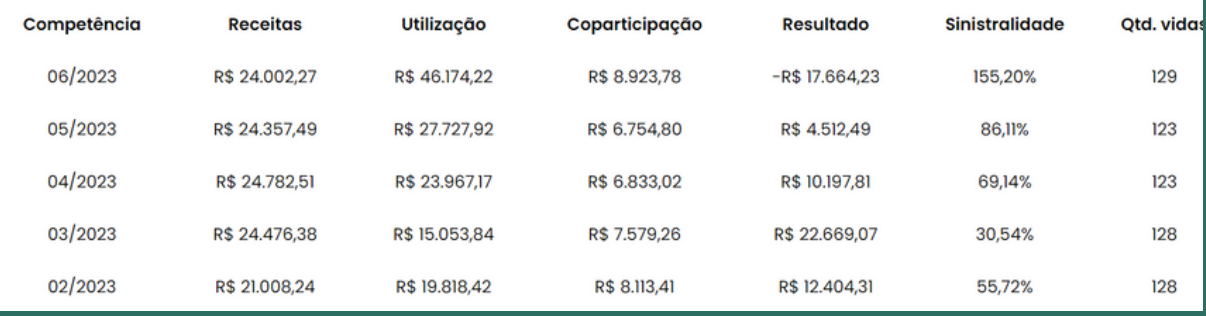

O Painel de sinistralidade é um dashboard para o usuário admin visualizar a performance de utilização dos contratos.

O usuário realiza o filtro da sinistralidade por grupo de aniversário de contrato e por período de reajuste.

### **Comportamento Financeiro**

**Criação de acessos Agrupamento de CNPJ Inclusão de Titular Inclusão de dependente Exclusão de beneficiário Transferência de plano Portabilidade e Plano Anterior**